## **วิธีเขาใชงานระบบ IL E-Learning**

1. เข้าไปที่หน้าเว็บไซต์ของสถาบันนวัตกรรมการเรียนรู้ <https://il.mahidol.ac.th/th> เลือกเมนู **การศึกษา -> IL E-Learning**

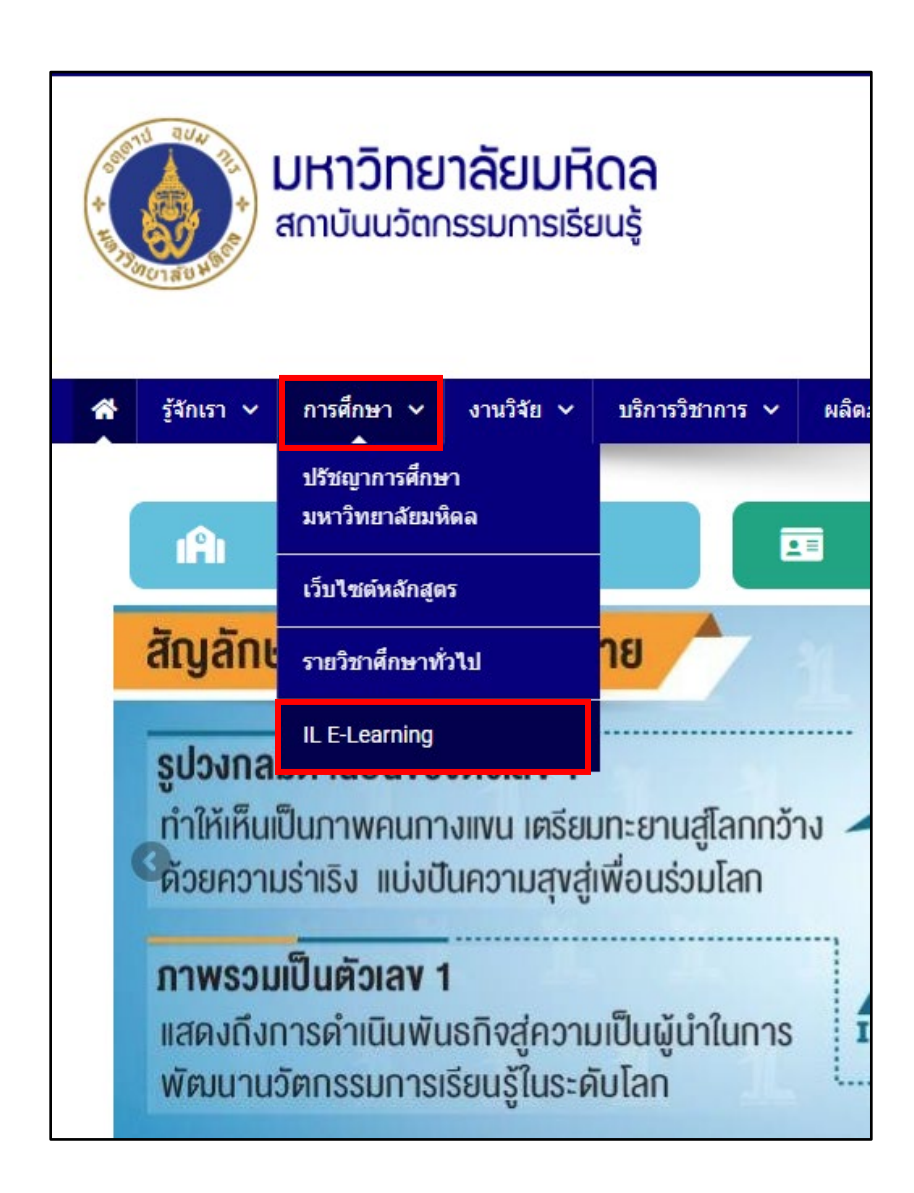

2. คลิกที่ปุม **LOGIN**

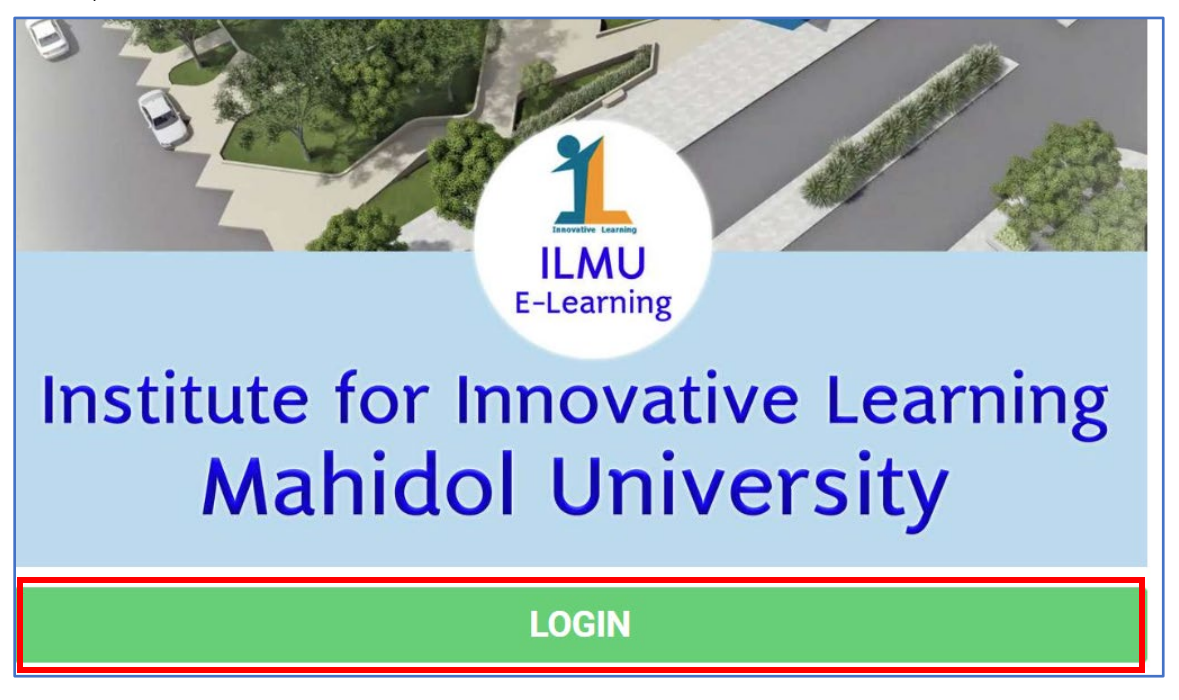

- 3. จะเข้ามาที่ <https://elearning.il.mahidol.ac.th/> ทำการกรอก Username และ Password เพื่อเข้าใช้
	- งาน

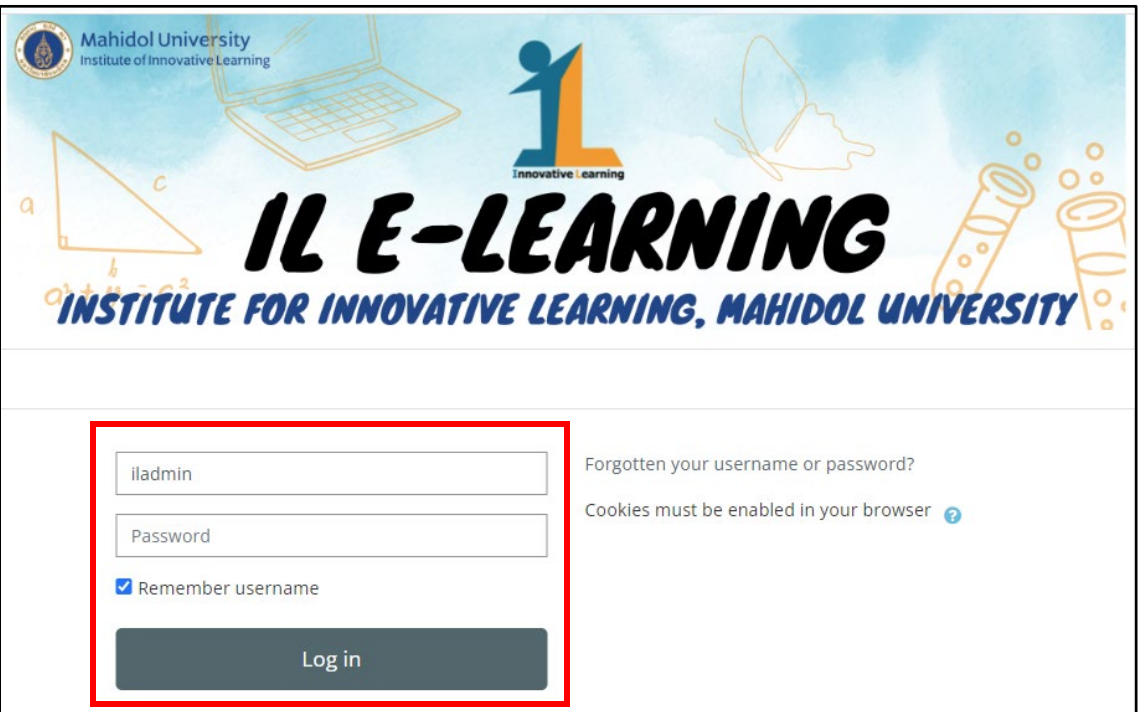